## **แบบฝกหัดโปรแกรม Adobe InDesign การออกแบบจัดหนานิตยสาร**

- 1. สร้างสื่อสิ่งพิมพ์ ชนิดหน้าเดี่ยว ขนาดกระดาษ A4 จำนวน 1 หน้า
- 2. กําหนด Margin Guide : Inside, Outside, Top และ Bottom เทากับ 1 cm
- 3. แบงเปนหนาเอกสารเปน 3 Column
- 4. นําไฟลภาพและขอความมาใสใหเหมือนรูปตัวอยาง โดยเรียงลําดับเนื้อหาดังนี้ Content 1.doc Content 2.doc และ Content 3.doc
- 5. จัดวางเนื้อหาโดยกําหนด Paragraph แบบ Justify with last line aligned left
- 6. ตั้งคากั้นหนาและกั้นหลังของเนื้อหาเทากับ 0.0625 inch
- 7. จัดวางองค์ประกอบตามภาพตัวอย่าง

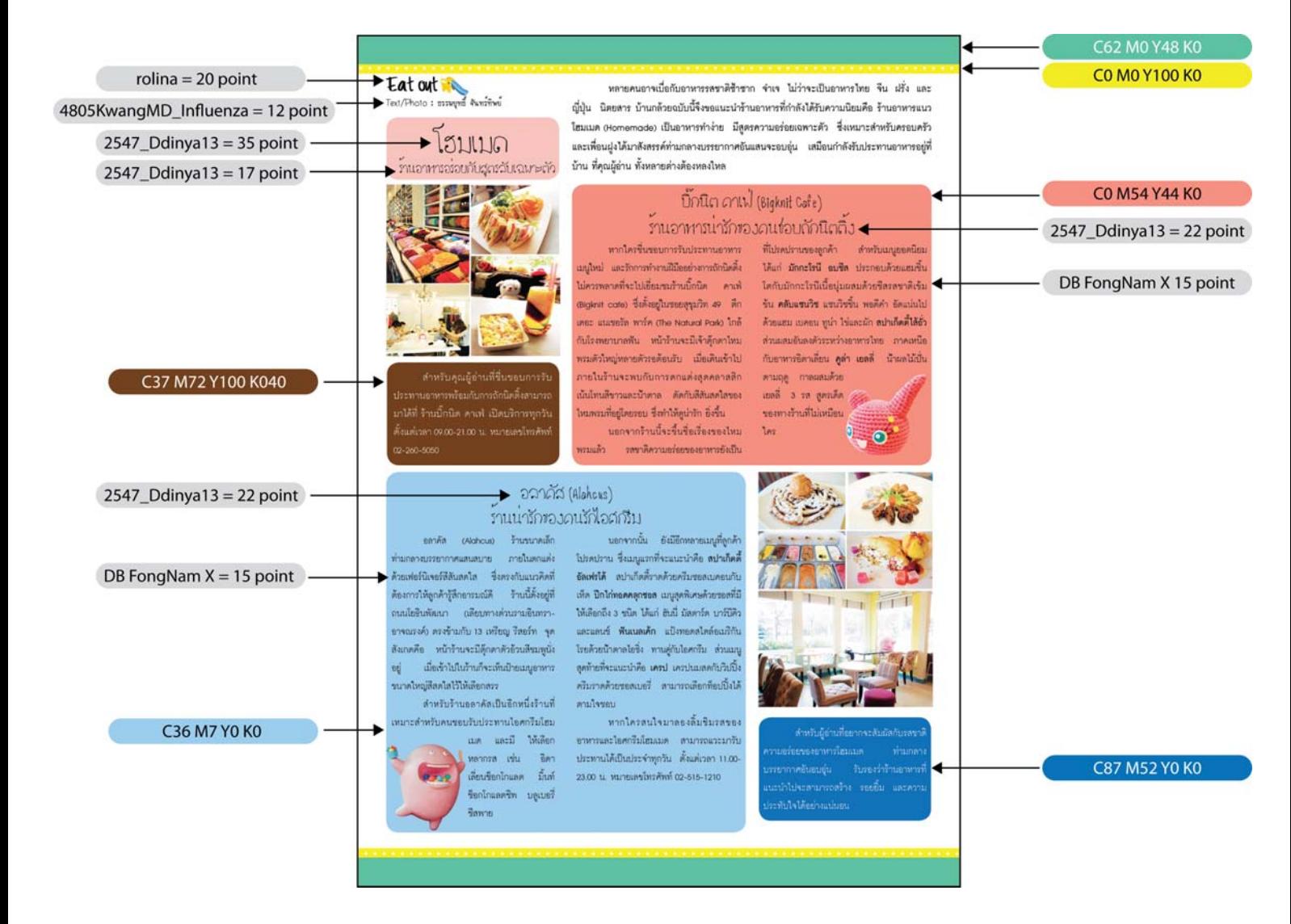